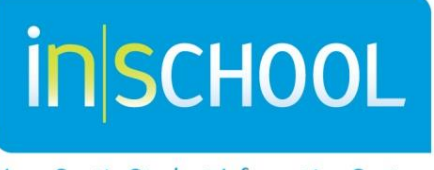

Nova Scotia Student Information System

Nova Scotia Public Education System

# Referral for School Counselling Services and Case Notes for Counsellors in TIENET

Quick Reference Guide

Revision Date: November 4, 2015

# **Contents**

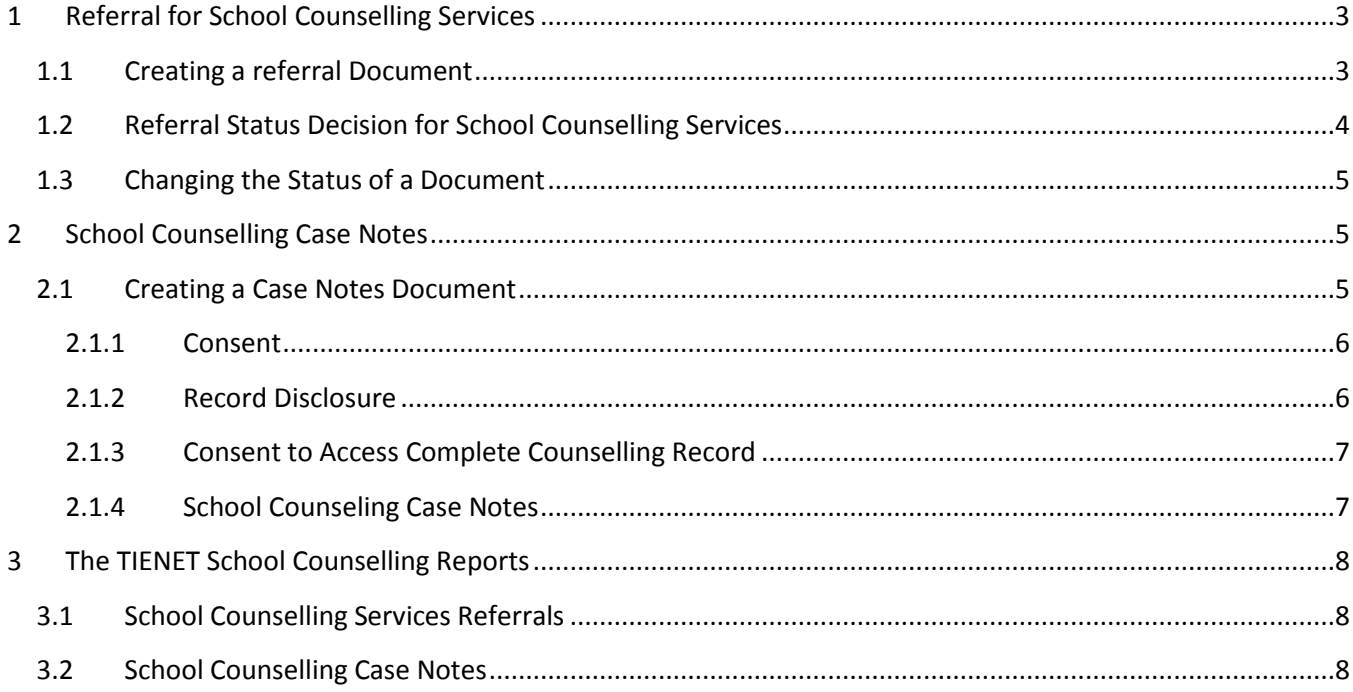

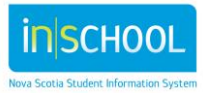

## <span id="page-2-0"></span>**1 REFERRAL FOR SCHOOL COUNSELLING SERVICES**

### <span id="page-2-1"></span>**1.1 CREATING A REFERRAL DOCUMENT**

In TIENET, the **Referral for School Counselling Services** document can be created and completed by school guidance counsellors or school administrators and forwarded to the counsellor. Counsellors can view and edit any of the created documents. School Administrators can only view/edit referrals they create.

To create the referral, in the student's document library, open the drop down menu to **Create New Document,** choose **Referral for School Counselling Services** and click **Go**. A Label/Comment in the comment box is not needed for this document, just click **New**.

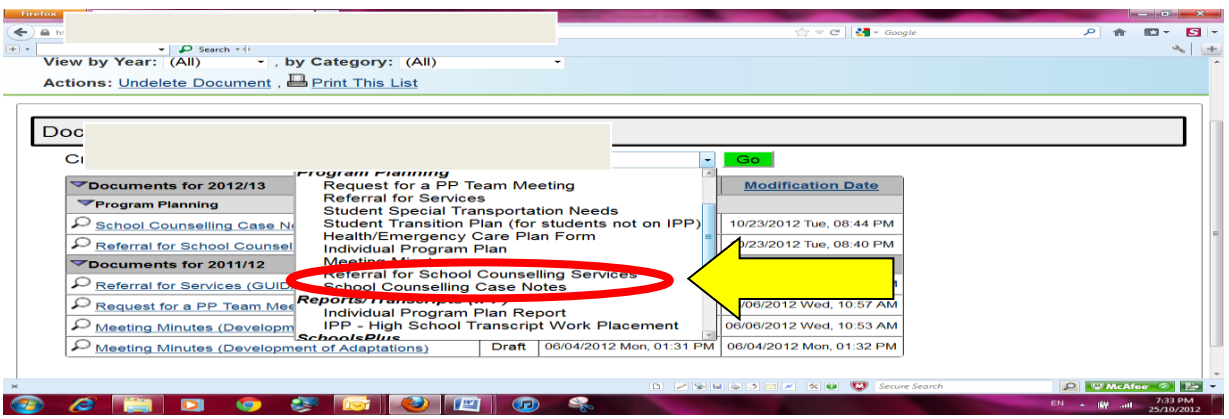

The person completing the referral must complete the required fields in each of the following sections – **Referral Source, Reason for Referral** and **Previous Communication Regarding the Referral** as indicated below. **Additional Information (Note: information of a highly sensitive nature should not be recorded as Additional Information but is better shared verbally with the counsellor).** The referral then gets **Saved** and forwarded to the school counsellor under **Actions** and then **Send Message with Document**.

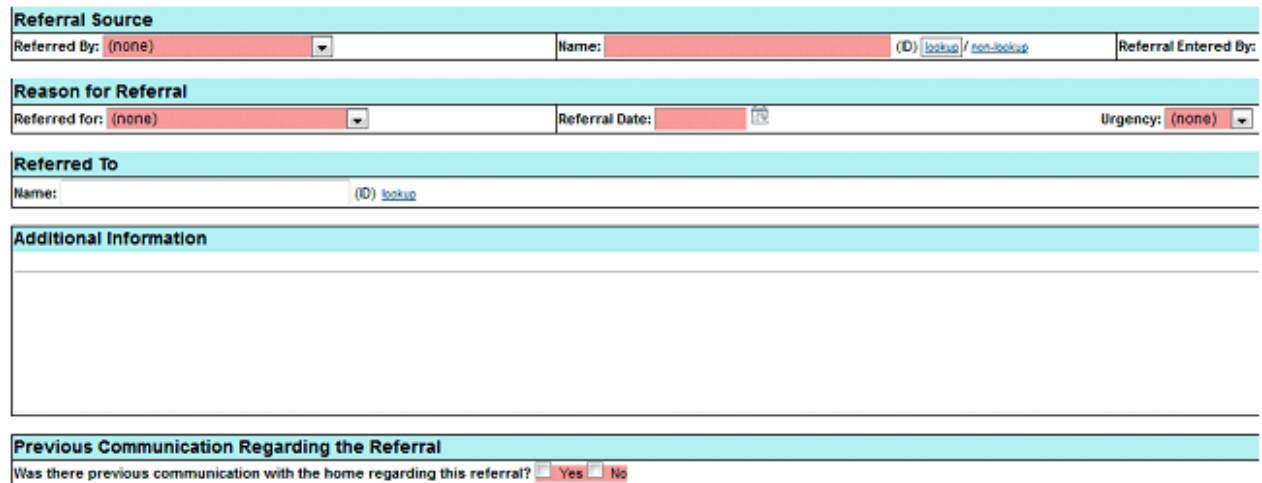

Is the student aware of the referral? Yes No

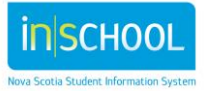

Quick Reference Guide

November 4, 2015

If needed, electronic attachments can be made to the referral document by going to **Navigate To…** at the top, then **File Attachments** (see below) and following the instructions from there.

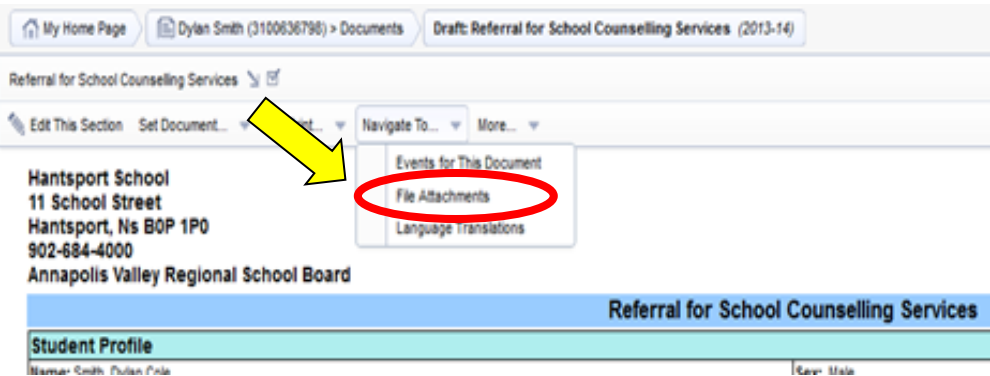

Upon receiving the referral, the Counsellor will decide how to proceed with the referral. The **Referral for School Counselling Service** will now be accessible in the student's document library and can be viewed only by the Counsellor and School Administrator. All sections in document are **required fields.**

## <span id="page-3-0"></span>**1.2 REFERRAL STATUS DECISION FOR SCHOOL COUNSELLING SERVICES**

4

Once the Counsellor receives a referral in TIENET, to be able to continue, the document must be opened from the student's document library. The counsellor will review the referral, then decide how to proceed. This decision is documented in **Referral Status Decision** (to access, use drop-down menu arrow at the top beside **Referral for School Counselling Services**).

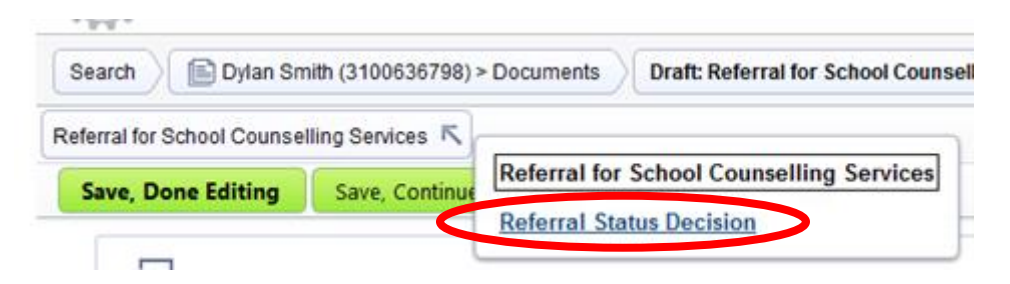

This section of the document - **Referral Status Decision (To be completed by School Counsellor)** must be completed as shown below, then **Saved** and **Finalised**. When a document is set to **Final,** it can no longer be edited (but can be Unfinalised to Edit if needed).

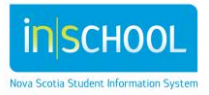

#### **Referral for School Counselling Services and Case Notes for Counsellors in TIENET**

Quick Reference Guide

November 4, 2015

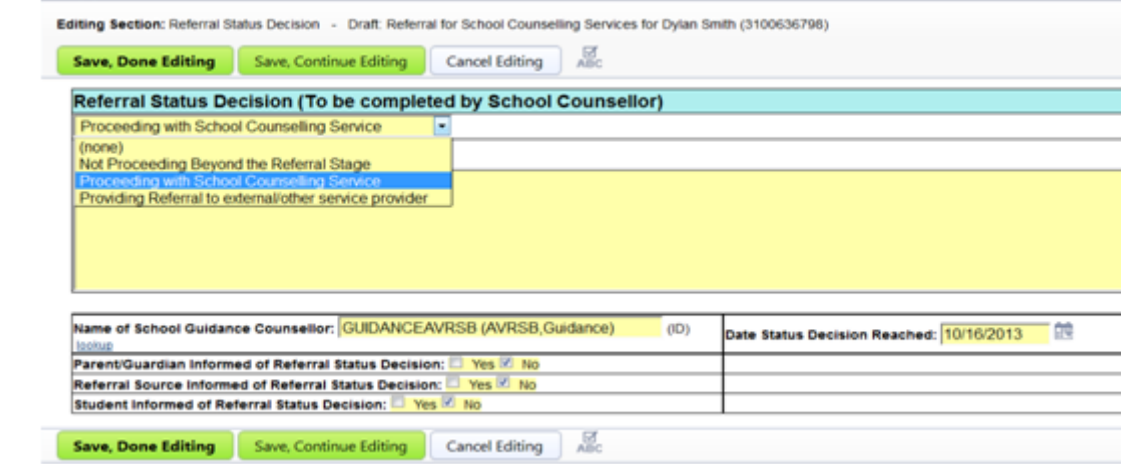

#### <span id="page-4-0"></span>**1.3 CHANGING THE STATUS OF A DOCUMENT**

To finalise the document, open it, go to **Set Document,** then **Status from Draft to Final** and **Accept.** Referral Status Decision > M

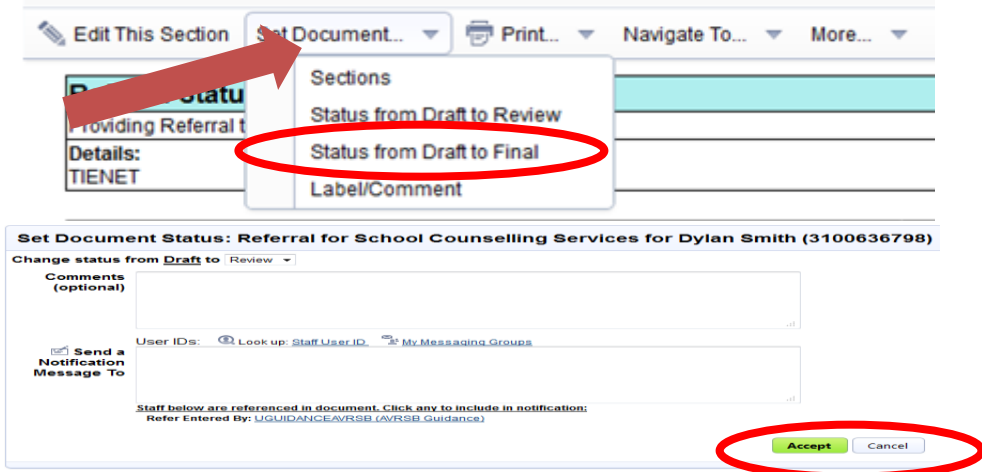

Back on the student's Documents page, the status of the document will now be **Final.**

## <span id="page-4-1"></span>**2 SCHOOL COUNSELLING CASE NOTES**

#### <span id="page-4-2"></span>**2.1 CREATING A CASE NOTES DOCUMENT**

The **School Counselling Case Notes** can **only** be created, viewed, edited and accessed by a school counsellor. A counsellor should only view Case Notes created by other counsellors **if** either the student or parent has consented to this access.

To create **Case Notes** in TIENET, the school counsellor must go to the student's document library, and from the menu of documents, choose **Case Notes** and click on **Go.** A label/comment for this document can be entered but it not required, then click **New**.

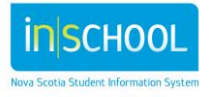

5

#### **Referral for School Counselling Services and Case Notes for Counsellors in TIENET**

Quick Reference Guide

November 4, 2015

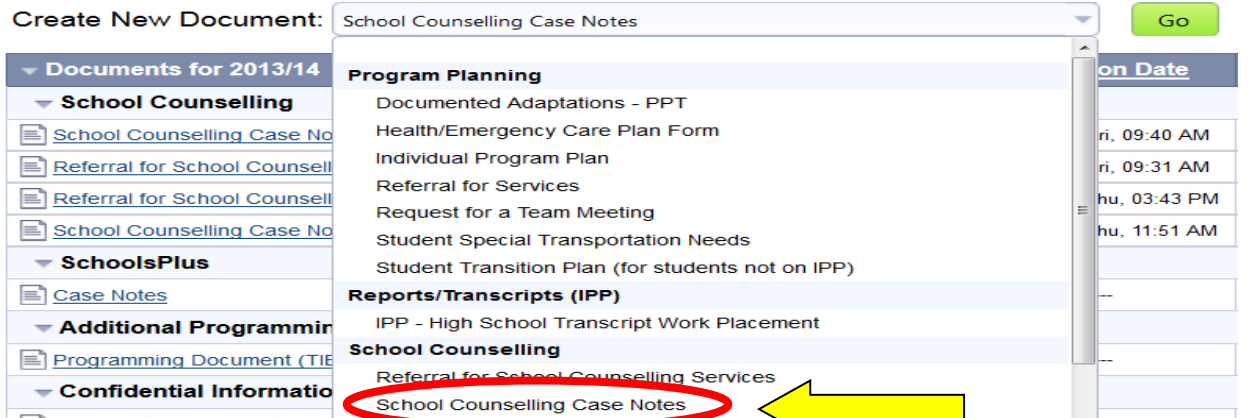

Upon opening this document for the first time, the **Consent and Record Disclosure** sections (see below) must be completed.

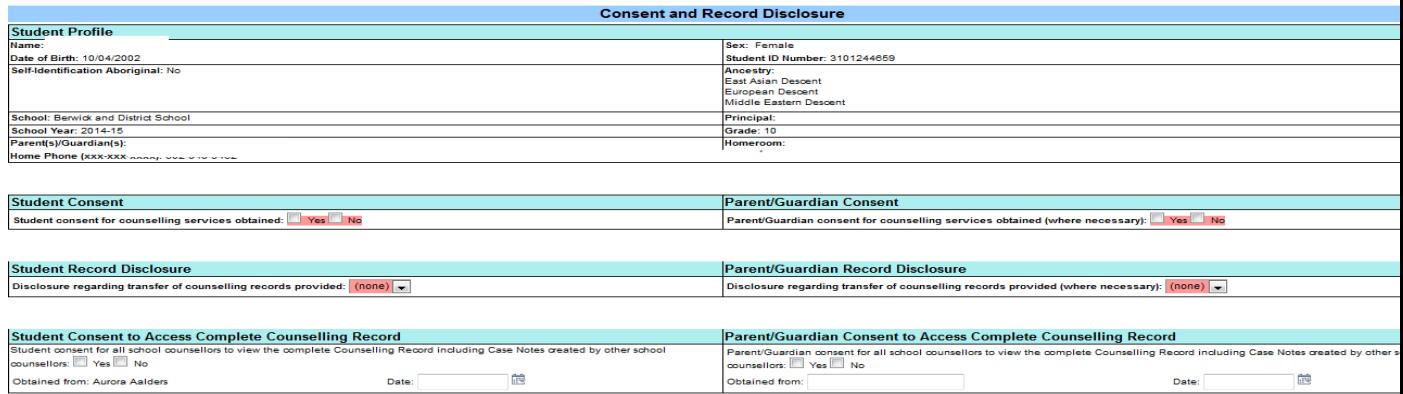

#### <span id="page-5-0"></span>**2.1.1 Consent**

The point at which a student may independently consent to counselling services will now be grades 7 through 12. Parent/guardian consent must be obtained for students from grades Primary through 6. However, where consent cannot be obtained from a parent/guardian, the counsellor, after attempting to obtain consent and documenting all attempts in the student's case notes, may begin services and see a student if the counsellor deems it to be in the student's best interest.

#### <span id="page-5-1"></span>**2.1.2 Record Disclosure**

Case notes are maintained electronically in TIENET and transfer with a student should s/he move to another public school within the province of Nova Scotia. Access to existing case notes is only available to the Counsellor(s) at the new/current school and will no longer be accessible to the previous Counsellor(s) at the student's former school(s) once the student is no longer registered there. Disclosure regarding this information about the transfer of counselling records must be provided to either the student (grade 7-12) and/or his/her parent/guardians (primary-6).

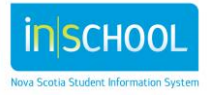

#### <span id="page-6-0"></span>**2.1.3 Consent to Access Complete Counselling Record**

When a student transfers schools within a NS board or the province, the counselling record in TIENET will move with them. The student or parent/guardian (where necessary) must now consent for school counsellor(s) at the new school to view the complete counselling record, including any case notes created by previous counsellors. If consent is not obtained, the case notes remain with TIENET but cannot be viewed by the current counsellor(s). However, the current counsellor(s) will be able to begin a counselling relationship with the student and create new case notes.

#### <span id="page-6-1"></span>**2.1.4 School Counseling Case Notes**

Once the **Consent and Record Disclosure** sections are complete, the **Case Notes** section of the document is accessed by using the drop-down arrow at the top of the page. The required fields of Case Notes (**Date &Case Notes**) must be completed. The **Author** automatically gets generated when some thing is entered in Case Notes and **Required Actions/Follow-up** is optional.

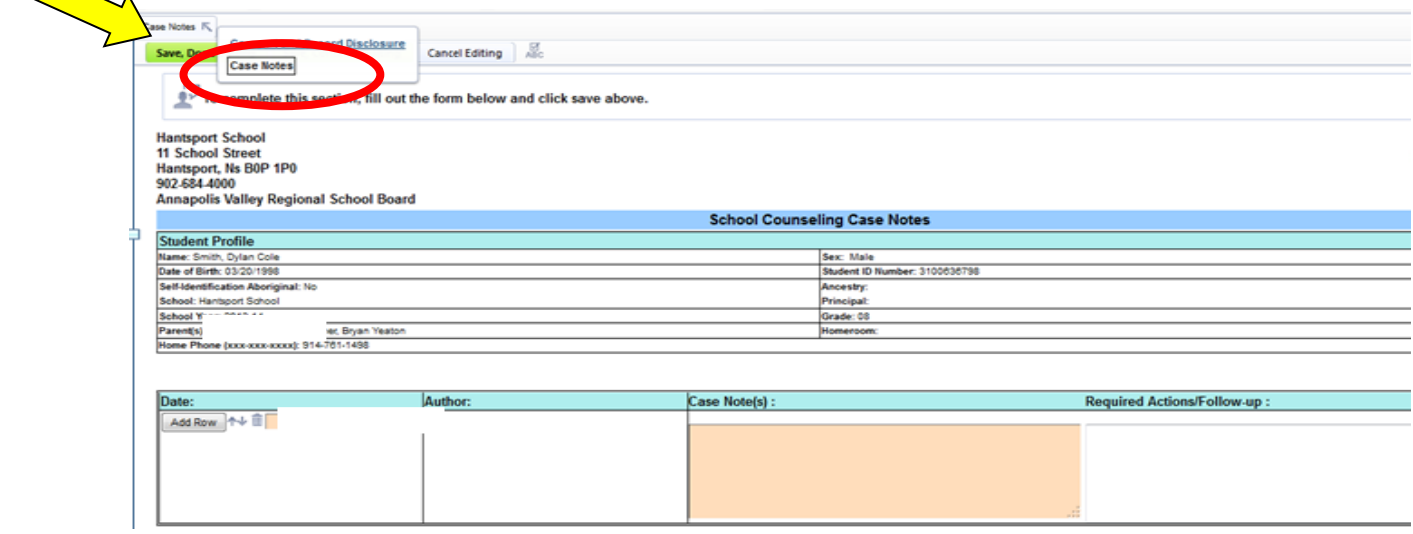

The **Case Notes** document is to be kept in **Draft** status for notes to be added and/or edited as long as the counselling service is ongoing. The status of the document is set to **Final** (Final documents can be edited) when:

1. at the end of the school year, **OR**

7

2. the student transfers to another school.

# **Note: It is important for counsellors to ask school administration and/or the school administrative assistant to inform them of students transferring in PowerSchool as they may have unfinalized case notes.**

When the student then transfers to another school (within the province) the guidance counsellor at the new school will be able to view any case notes and may do so only if either the student or parent has consented to this access.

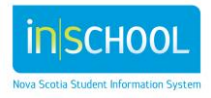

# <span id="page-7-0"></span>**3 THE TIENET SCHOOL COUNSELLING REPORTS**

#### <span id="page-7-1"></span>**3.1 SCHOOL COUNSELLING SERVICES REFERRALS**

School Counsellors and Administrators can pull out a list from TIENET of all students who have been referred for School Counselling Services. To do this, on any TIENET page is **Reporting** at the top. Then from **Standard**, and **Documents** is **School Counselling Service Referrals**. Users enter **School Year From:**  and **School Year To:** to select a date range for the report, then click **Update Report with Values.**

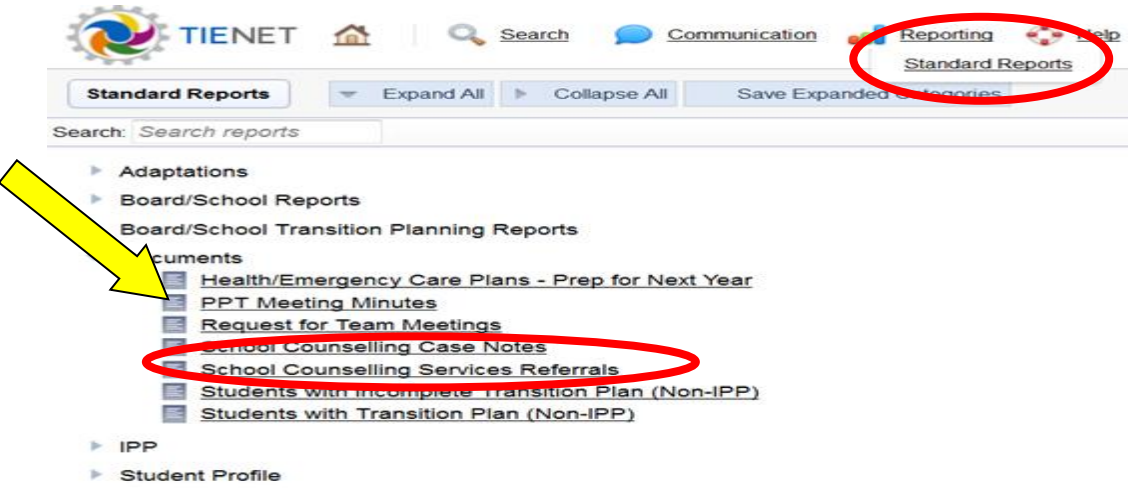

This gives a list of students from the school with supporting information that have been referred for School Counsellors Services. This information can be sorted, downloaded, printed, etc.

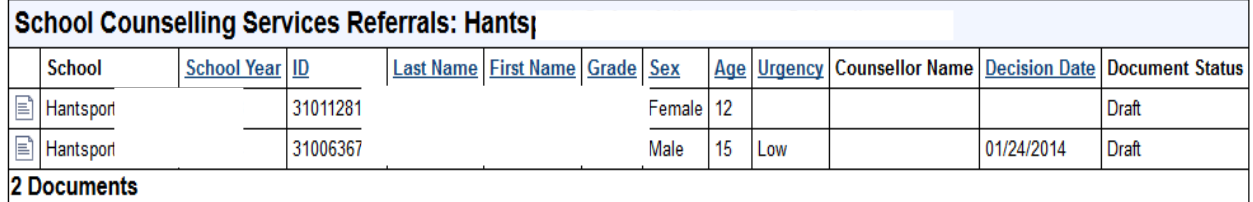

## <span id="page-7-2"></span>**3.2 SCHOOL COUNSELLING CASE NOTES**

Following the same process as above, **only** School Counsellors can choose **School Counselling Case Notes** to generate a list of students who have Case Notes documents created for them.

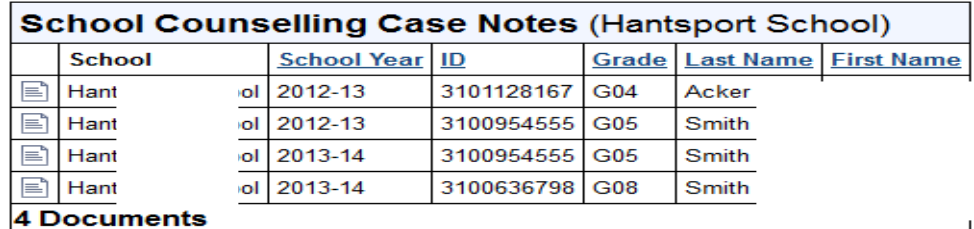

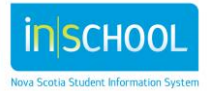